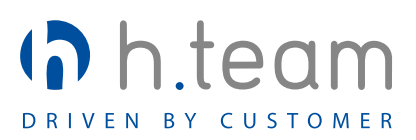

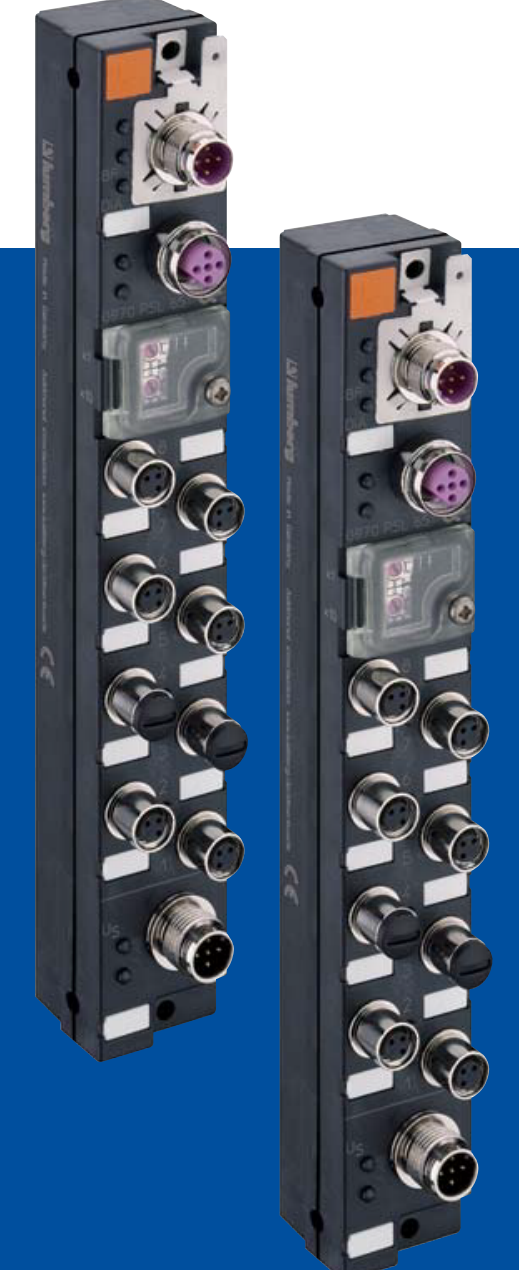

# LioN-S I/O-Module

Technisches Handbuch 0970 PSL 650 | 0970 PSL 651

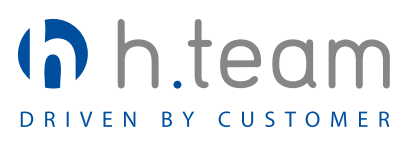

RIOFI

P

 $^\circledR$ 

 $\overline{\mathbb{I}}$ 

## LioN-S I/O-Module für Profibus

## 0970 PSL 650

8 digitale Kanäle (p-schaltend), universell verwendbar als Ein- oder Ausgänge, mit Drehadressierschalter

## 0970 PSL 651

8 digitale Eingänge (p-schaltend), mit Drehadressierschalter

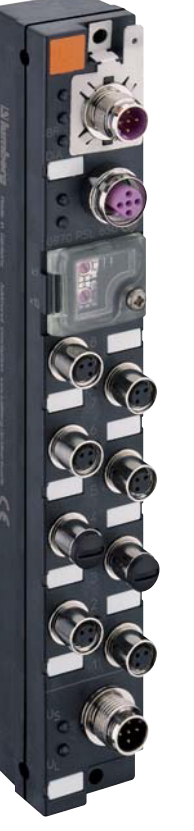

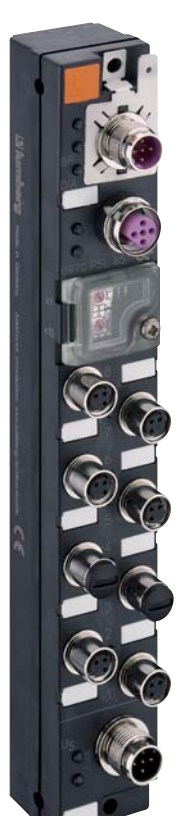

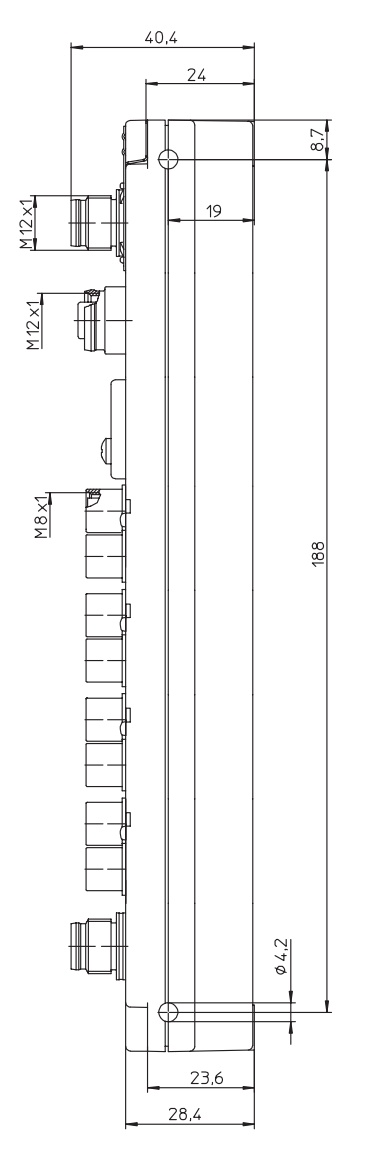

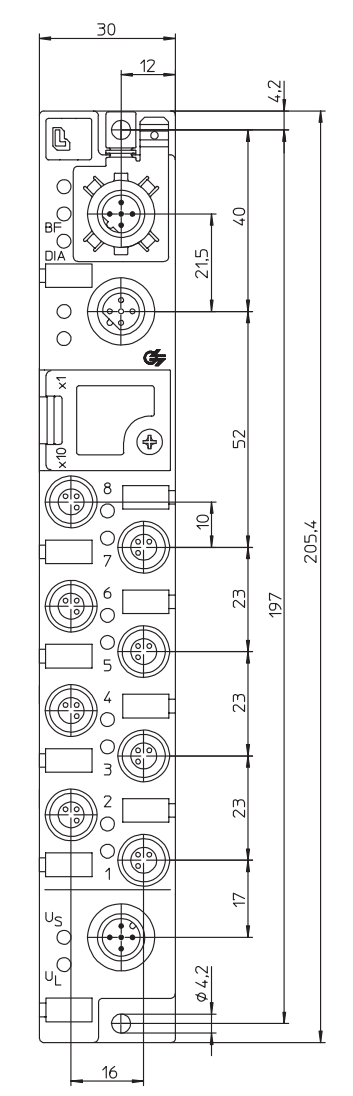

#### **1. Zu diesem Handbuch**

Bitte lesen Sie die Montage- und Betriebsanleitung in diesem Handbuch sorgfältig, bevor Sie die Module vom Typ Lion-S in Betrieb nehmen. Das Handbuch sollte an einem Ort aufbewahrt werden, der für alle Benutzer zugänglich ist.

Die in diesem Handbuch verwendeten Texte, Abbildungen, Diagramme und Beispiele dienen ausschließlich der Erläuterung zur Bedienung und Anwendung von Ein-/Ausgabemodulen der Baureihe LioN-S.

Sollten sich weitergehende Fragen zur Installation und Inbetriebnahme der Geräte ergeben, sprechen Sie uns bitte an. Wir stehen Ihnen jederzeit gerne zur Verfügung.

#### **1.1 Erläuterungen zur Symbolik**

#### **1.1.1 Verwendung von Hinweisen**

Hinweise auf wichtige Informationen sind besonders gekennzeichnet. Sie werden wie folgt dargestellt:

#### **1.1.2 Verwendung von Gefahrenhinweisen**

Gefahrenhinweise werden wie folgt gekennzeichnet:

#### **GEFAHR:**

Bei Nichteinhaltung entsprechender Vorsichtsmaßnahmen besteht eine Gefahr für Leben und Gesundheit des Anwenders.

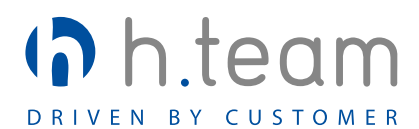

Lumberg Automation – Belden Deutschland GmbH Im Gewerbepark 2 58579 Schalksmühle Tel. +49 (0) 23 55 / 83-01 Fax +49 (0) 23 55 / 83-333 support@lumberg-automation.com www.lumberg-automation.com

Lumberg Automation behält sich vor, jederzeit technische Änderungen oder Änderungen dieses Handbuches ohne besondere Hinweise vorzunehmen.

#### **A** ACHTUNG:

Die Nichtbeachtung von Vorsichtsmaßnahmen kann eine mögliche Beschädigung von Geräten und anderen Sachwerten zur Folge haben.

#### **1.2 Sicherheitshinweise**

#### **1.2.1 Bestimmungsgemäßer Gebrauch**

Die in diesem Handbuch beschriebenen Geräte dienen als dezentrale Ein-/Ausgabe-Baugruppen in einem Profibus-DP Netzwerk.

Unsere Produkte wurden unter Beachtung der Sicherheitsnormen entwickelt, gefertigt, geprüft und dokumentiert. Bei Beachtung der für die Projektierung, die Montage und den bestimmungsgemäßen Betrieb beschriebenen Handhabungsvorschriften und sicherheitstechnischen Anweisungen gehen von den Produkten im Normalfall keine Gefahren für Personen oder Sachen aus.

Die Module erfüllen die Anforderungen der

- EMV-Richtlinie (89/336/EWG, 93/68/EWG und  $\mathbf{m}^{(1)}$ 93/44/EWG)
- Niederspannungsrichtlinie (73/23/EWG)
- sind ausgelegt für den Einsatz im Industriebereich. Die industrielle Umgebung ist dadurch gekennzeichnet, dass Verbraucher nicht direkt an das öffentliche Niederspannungsnetz angeschlossen sind. Für den Einsatz im Wohnbereich, in Geschäfts- und Gewerbebereichen sind zusätzliche Maßnahmen zu treffen.

#### **Warnung!**

Diese Einrichtung kann im Wohnbereich Funkstörungen verursachen; in diesem Fall kann vom Betreiber verlangt werden, angemessene Maßnahmen durchzuführen.

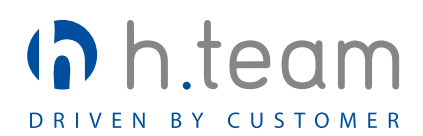

Die einwandfreie und sichere Funktion des Produkts erfordert einen sachgemäßen Transport, Lagerung, Aufstellung und Montage sowie sorgfältige Bedienung.

Der bestimmungsgemäße Betrieb des Gerätes ist nur bei vollständig montiertem Gehäuse gewährleistet. Alle an dieses Gerät angeschlossenen Geräte müssen die Anforderungen der EN 61558-2-4 und EN 61558-2-6 erfüllen.

Projektierung, Installation, Inbetriebnahme, Wartung und Prüfung der Geräte dürfen nur von einer anerkannt ausgebildeten Elektrofachkraft, die mit den Sicherheitsstandards der Automatisierungstechnik vertraut ist, durchgeführt werden.

Bei der Projektierung, Installation, Inbetriebnahme, Wartung und Prüfung der Geräte müssen die für den spezifischen Einsatzfall gültigen Sicherheits- und Unfallverhütungsvorschriften beachtet werden.

Es dürfen nur Leitungen und Zubehör installiert werden, die den Anforderungen und Vorschriften für Sicherheit, elektromagnetische Verträglichkeit und ggf. Telekommunikations-Endgeräteeinrichtungen sowie den Spezifikationsangaben entsprechen. Informationen darüber, welche Leitungen und Zubehör zur Installation zugelassen sind, erhalten Sie von Lumberg Automation oder sind in diesem Handbuch beschrieben.

#### **1.3 Qualifiziertes Personal**

Die Anforderungen an das Personal richten sich nach dem von ZVEI und VDMA beschriebenen Anforderungsprofil.

Nur Elektrofachkräfte, die den Inhalt dieses Handbuches kennen, dürfen die beschriebenen Produkte installieren und warten. Dies sind Personen, die

- **aufgrund ihrer fachlichen Ausbildung, Kenntnis** und Erfahrung sowie Kenntnis der einschlägigen Normen die auszuführenden Arbeiten beurteilen und mögliche Gefahren erkennen können.
- aufgrund einer mehrjährigen Tätigkeit auf vergleichbarem Gebiet den gleichen Kenntnisstand wie nach einer fachlichen Ausbildung haben.

Eingriffe in die Hard- und Software unserer Produkte, soweit sie nicht in diesem Handbuch beschrieben sind, dürfen nur durch Lumberg Automation vorgenommen werden.

#### **Warnung!**

Unqualifizierte Eingriffe in die Hard- oder Software oder die Nichtbeachtung der in diesem Handbuch gegebenen Warnhinweise können schwere Personen- oder Sachschäden zur Folge haben.

#### **2. Hinweise für die Feldinstallation**

Das Modul ist auf eine ebene Fläche mit mindestens zwei Schrauben zu montieren.

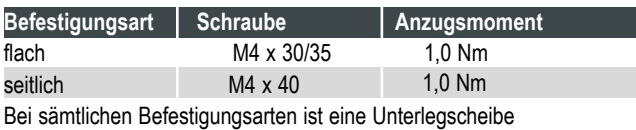

nach DIN 125 vorzusehen.

#### **Wichtiger Hinweis:**

Zur Ableitung von Störströmen bzw. für die EMV-Festigkeit verfügt das Modul über ein Erdungsblech.

Es ist erforderlich, dieses Erdungsblech über eine niederimpedante Verbindung mit der Bezugserde zu verbinden. Im Falle einer geerdeten Montagefläche kann die Verbindung direkt über die Befestigungsschraube erfolgen (nicht bei seitlicher Befestigung).

Bei nicht geerdeter Montagefläche oder seitlicher Befestigung ist ein Masseband oder eine geeignete PE-Leitung zu verwenden!

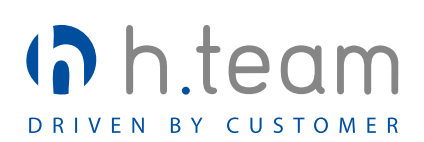

#### **3. Pinbelegung**

**3.1 Profibus-DP M12-Stecker/-Kupplung, 5-polig, B-codiert**

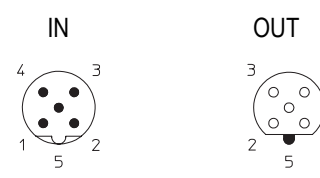

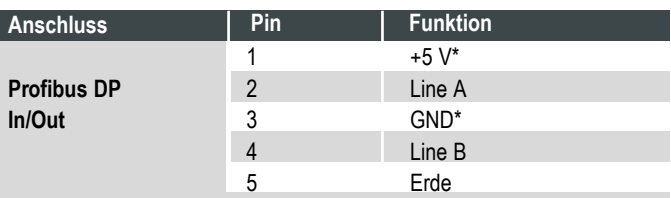

Die mit \* gekennzeichneten Signale sind interne Signale, die das Modul zur Versorgung eines Abschlusswiderstandes zur Verfügung stellt. Sie dürfen weder beschaltet noch an andere Teilnehmer weitergeleitet werden. Als zulässiger Abschlusswiderstand ist der Artikel 0979 PTX 101 zu verwenden.

#### **ACHTUNG, Zerstörungsgefahr!**

Spannungsversorgung (24 V DC) nie auf die Datenleitungen (Pin 2, Pin 4) oder die internen Signale (Pin 1, Pin 3) legen.

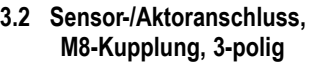

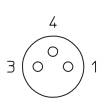

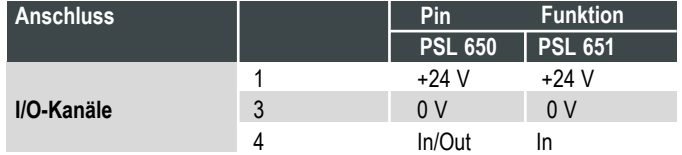

**3.3 System-/Sensor-/Aktorversorung, M12-Stecker, 5-polig**

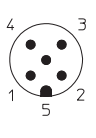

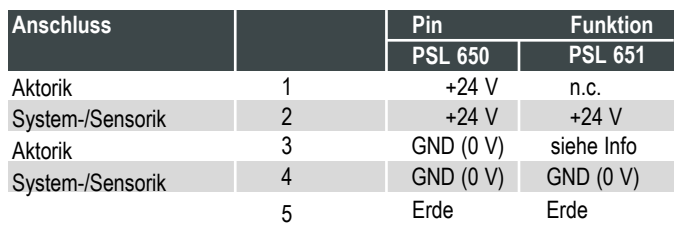

Die Pins 3 und 4 GND (0 V) sind intern verbunden.

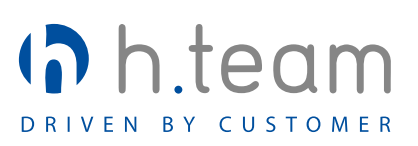

#### **4. Kommunikation mit dem Modul**

#### **4.1 Adressierung**

#### **a) Drehadressierschalter**

Für die direkte Einstellung der Profibusadresse werden zwei Drehschalter verwendet, die sich oberhalb der M12-Busanschlüsse hinter einer Klarsichtabdeckung befinden. Die Schalter für Zehner- und Einerstelle der Adresse sind gekennzeichnet. Die eingestellte Adresse wird beim Einschalten der Spannungsversorgung übernommen. Daher muss bei einer Änderung der Adresse die Versorgung kurz unterbrochen werden, damit das Modul die neue Adresse übernimmt.

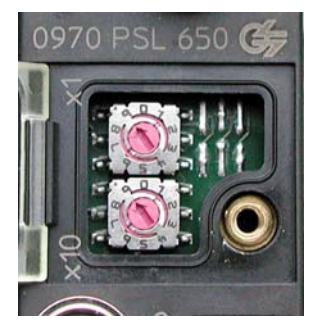

Der einstellbare Adressbereich liegt zwischen 1 und 99. Werkseitig ist die Adresse 99 eingestellt.

#### **b) Profibus-Netzwerk**

Die Einstellung der Moduladresse ist auch über das Profibus-Netzwerk möglich.

Genaue Anweisungen über die Vorgehensweise finden Sie im Handbuch Ihres jeweiligen Profibus-Masters.

#### **4.2 Datenübertragungsrate**

Die verwendete Datenübertragungsrate wird beim Start der Kommunikation des Moduls mit dem Master festgestellt und automatisch eingestellt (AutoBaud Detection).

#### **4.3 Beispiele zur Integration in die Steuerungskonfiguration**

Die Konfigurationsdatei (gsd Datei) der Module muss in die Steuerungssoftware integriert werden. Die genaue Vorgehensweise entnehmen Sie bitte dem Handbuch der jeweiligen Steuerung. Für die Darstellung von Beispielkonfigurationen haben wir die S7 Software der Fa. Siemens und die CoDeSys Software der Fa. 3S Software Solutions gewählt.

Die Festlegung der Profibusadresse und der Bereich der Ein- und Ausgangsbyte wird von der jeweiligen Konfigurationssoftware automatisch vorgenommen, kann aber durch den Anwender verändert werden.

Die Drehschalter sind für diese Adressierungsart auf den Wert "00" einzustellen und nicht zu verändern. Der Adressbereich liegt in diesem Fall zwischen 1 und 126.

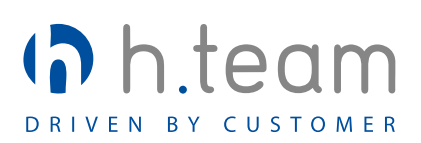

#### **a) Beispielkonfiguration in der S7-Software der Fa. Siemens**

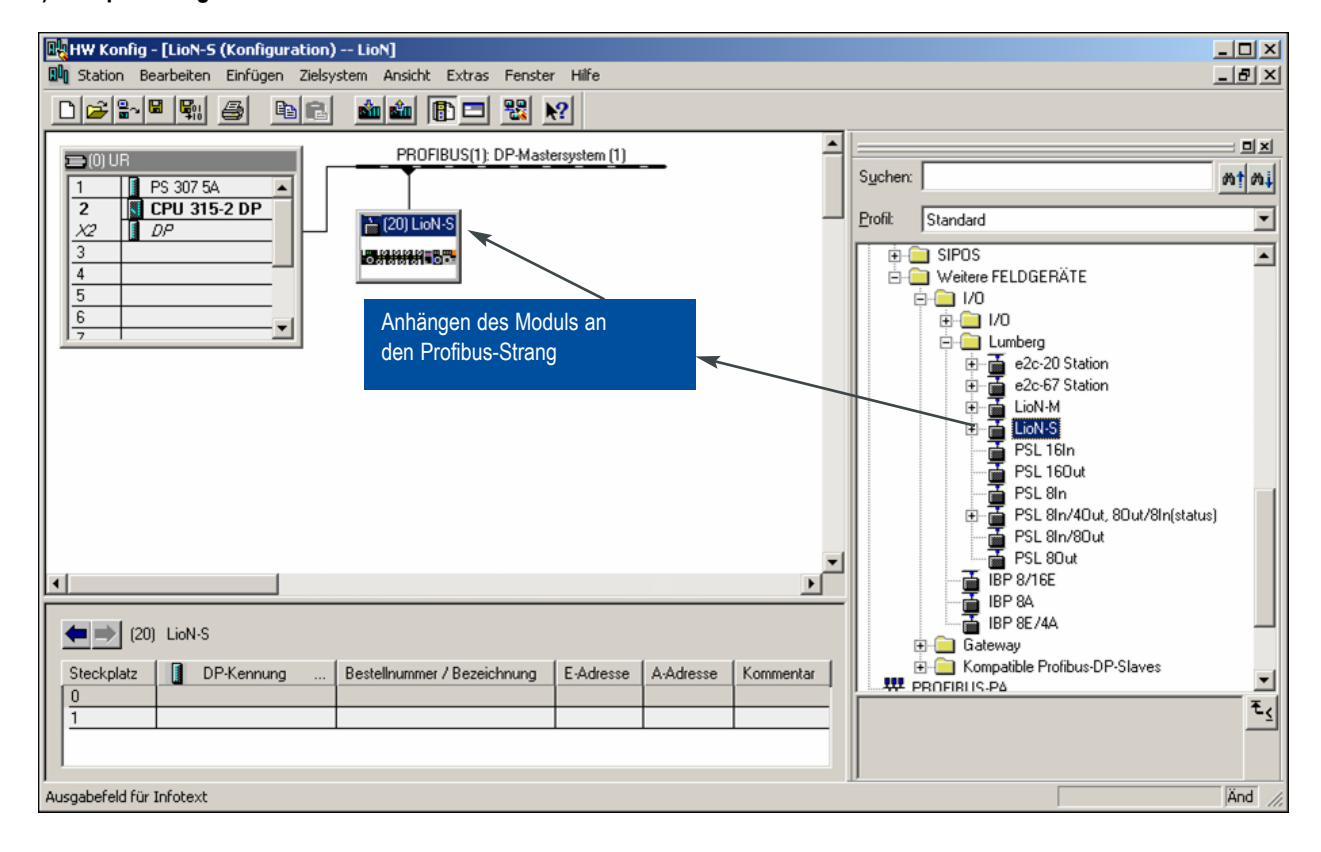

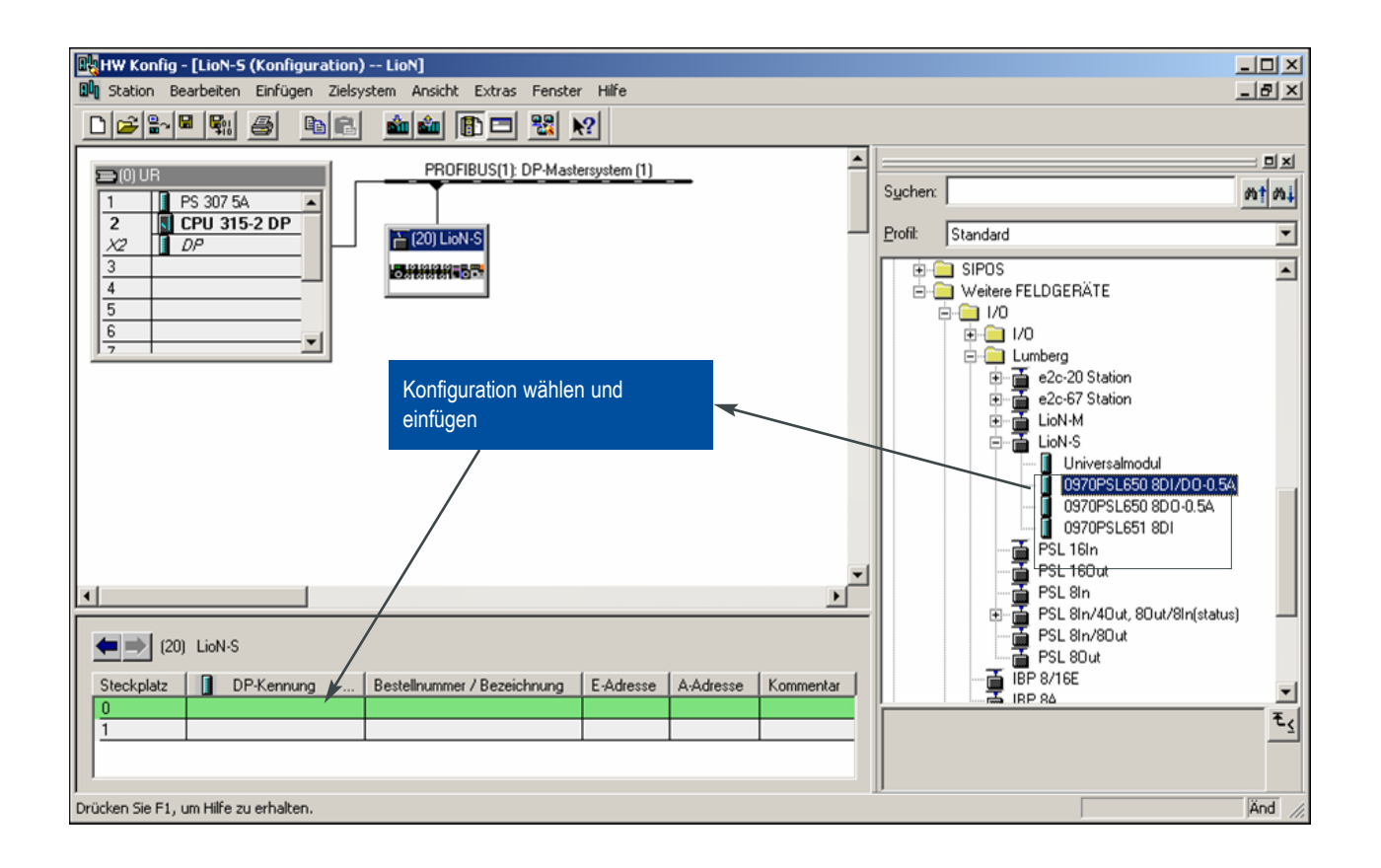

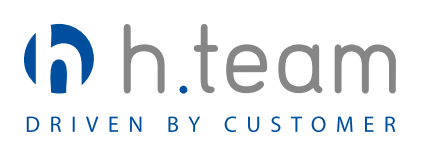

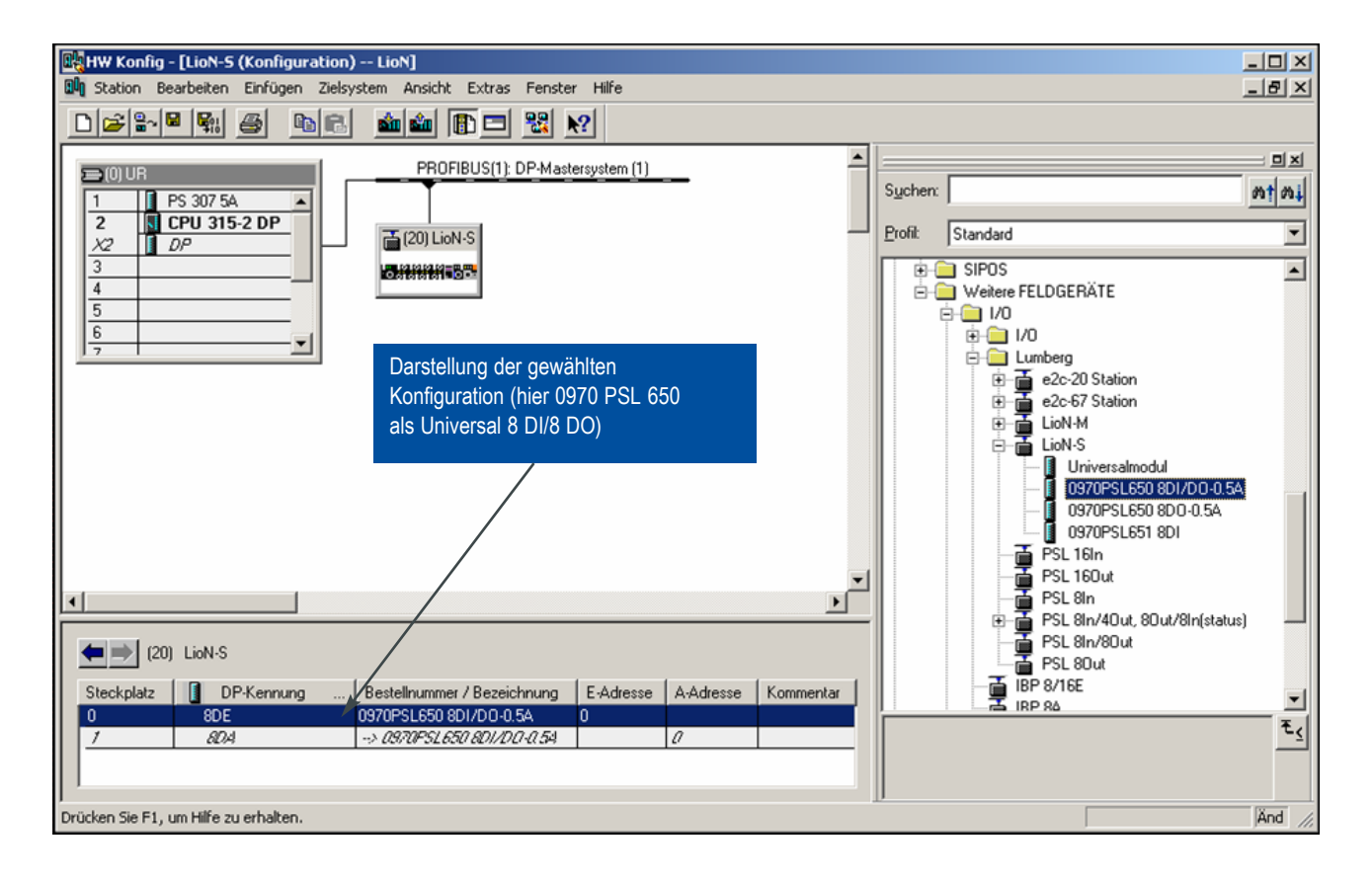

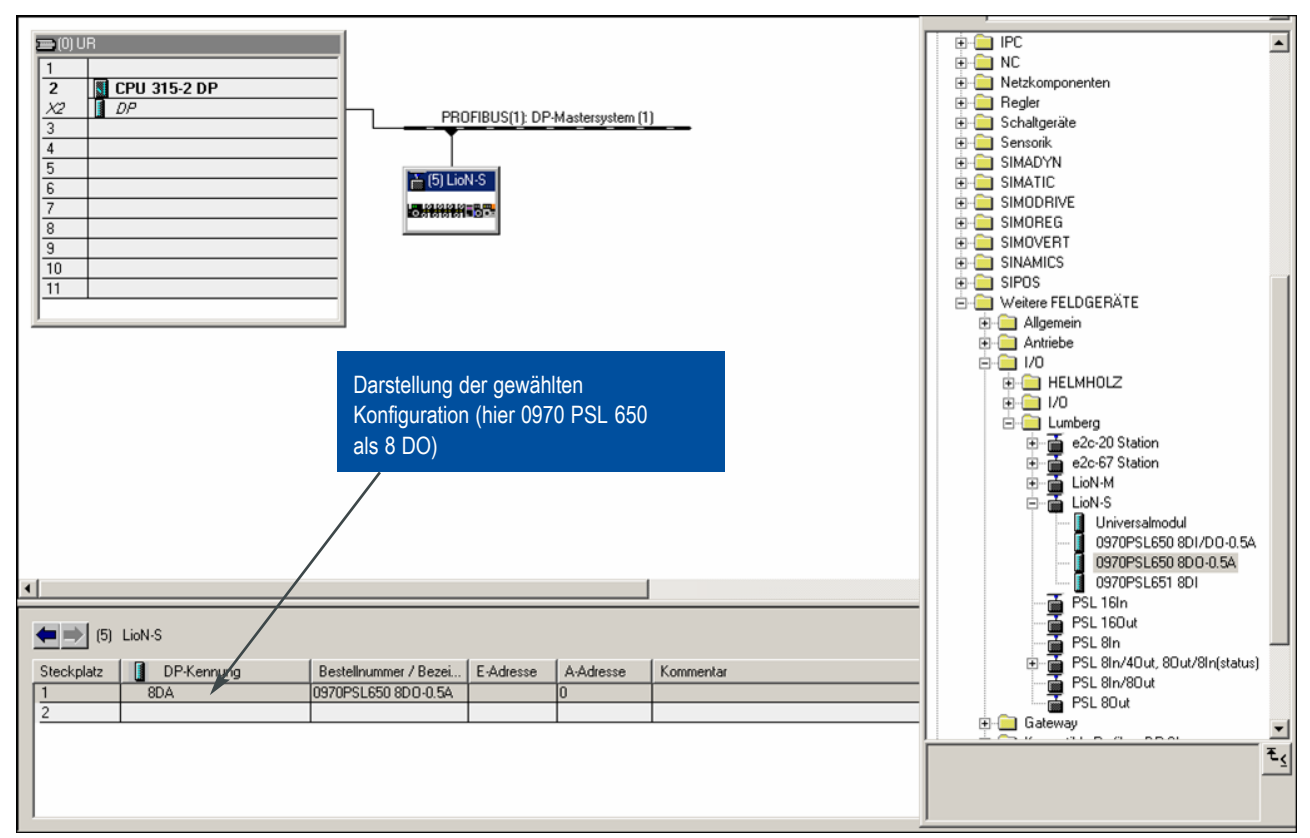

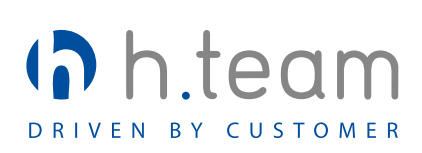

### **b) Beispielkonfiguration CoDeSys der Fa. 3S Software Solutions (Moeller)**

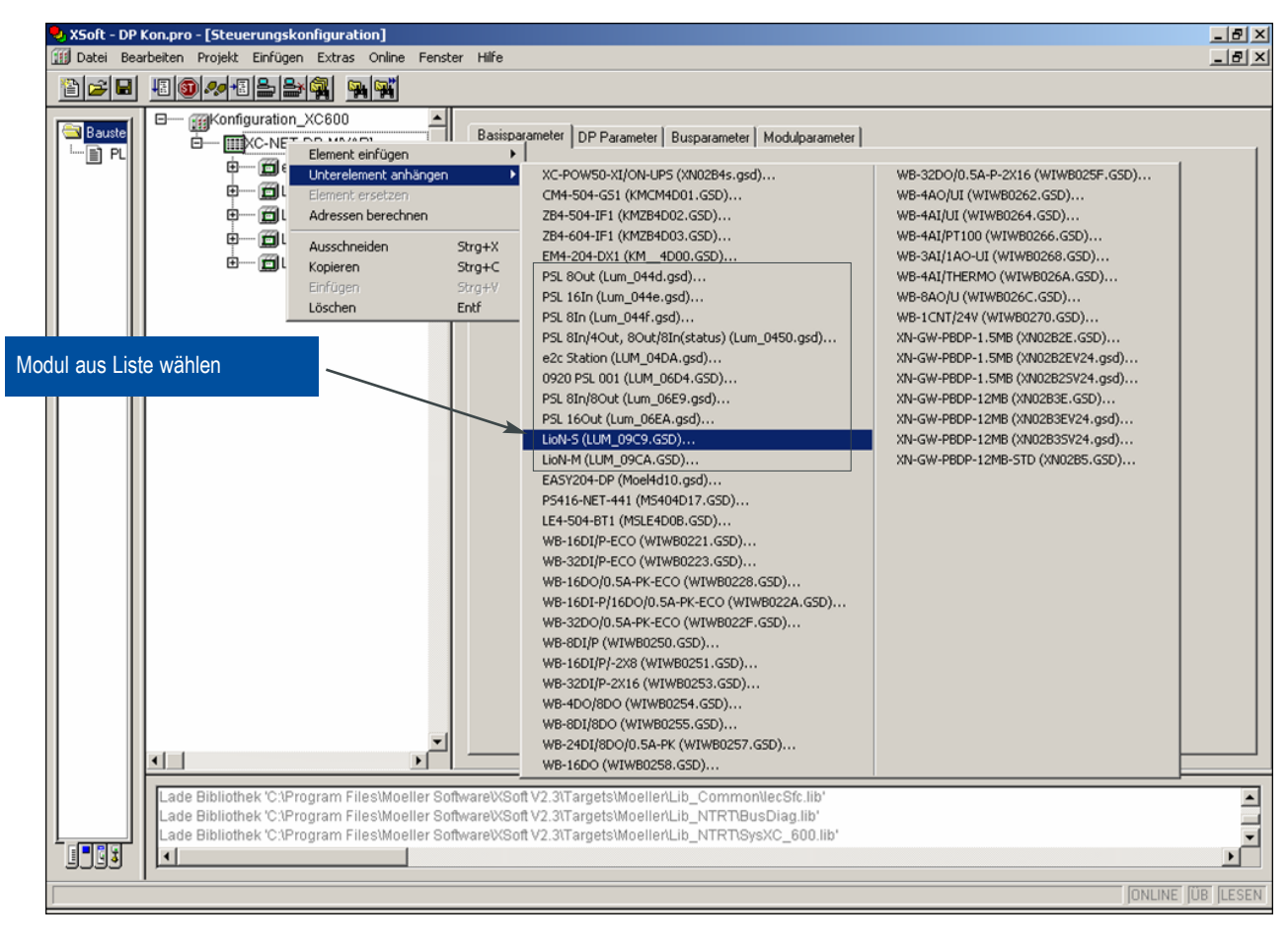

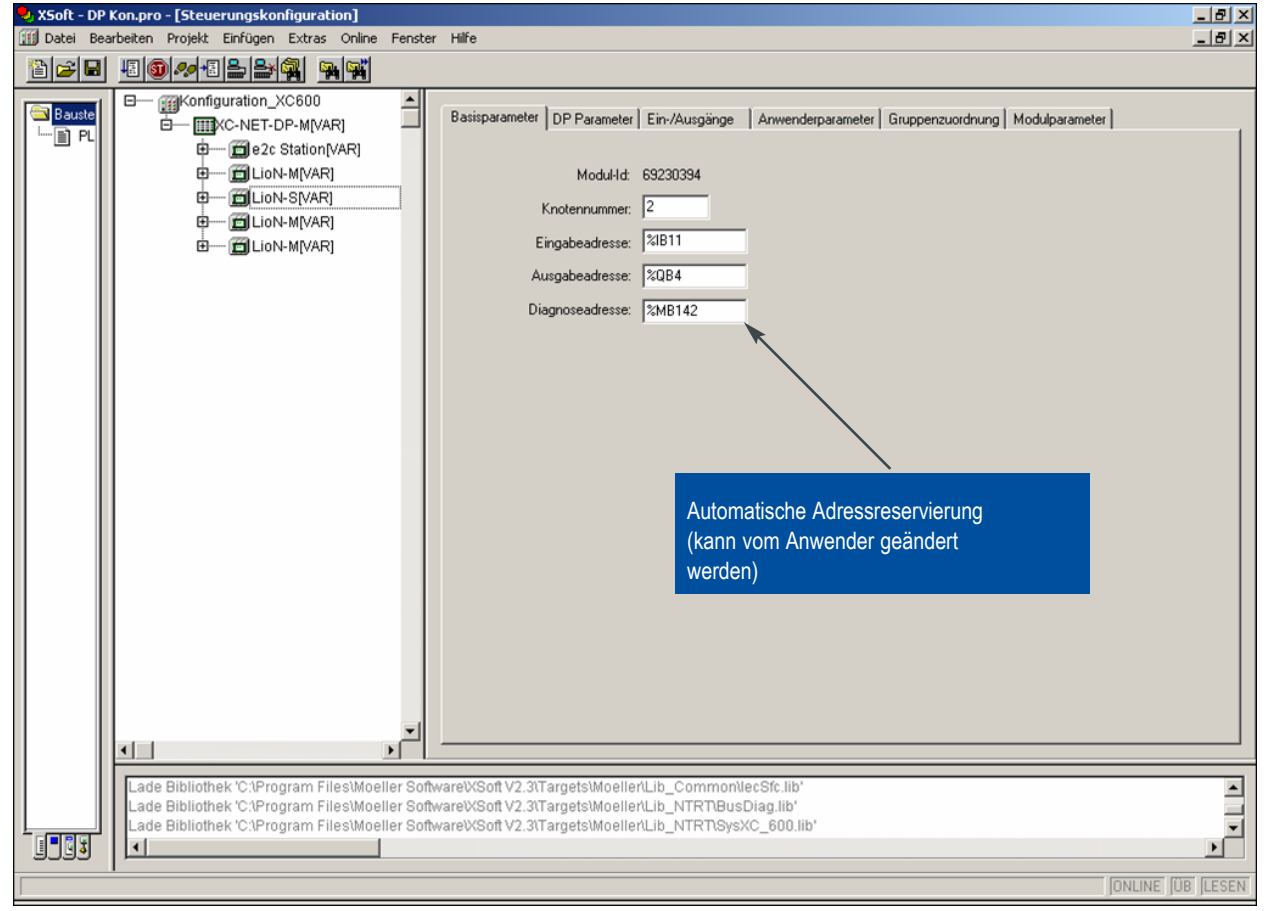

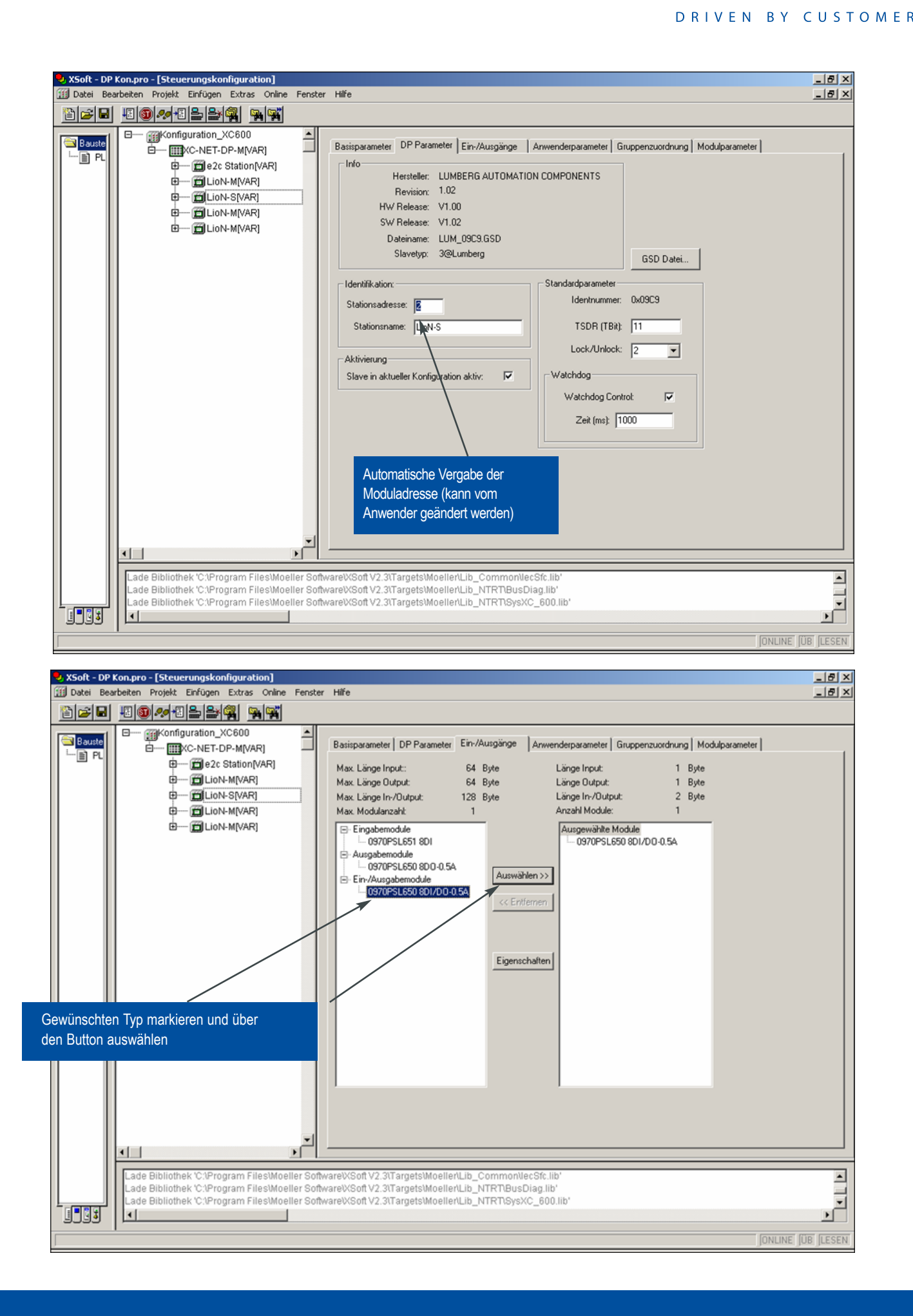

h.tear

## n.tear  $\mathsf{h}$ DRIVEN BY CUSTOMER

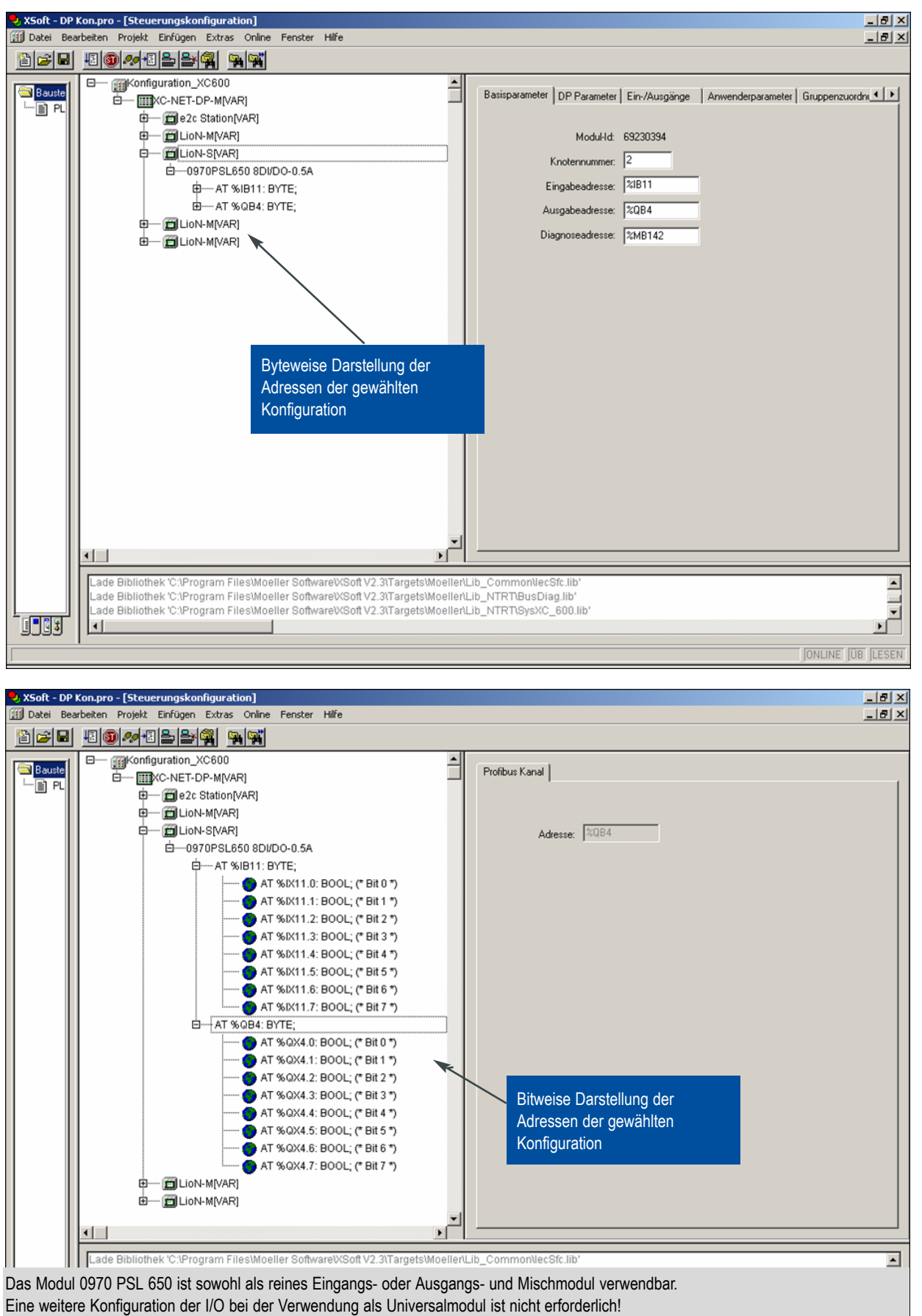

Jeder Kanal kann sowohl als Eingang oder als Ausgang benutzt werden!

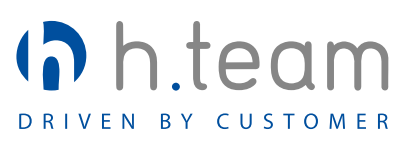

#### **4.4 Bitbelegung**

Das Profibus-Telegramm lässt die Übertragung von maximal 244 Bytes Nutzdaten zu. Bei diesen Modulen bestehen die Nutzdaten je nach Verwendung des Moduls 0970 PSL 650 aus einem oder zwei Byte, beim Modul 0970 PSL 651 aus einem Byte (nur Input).

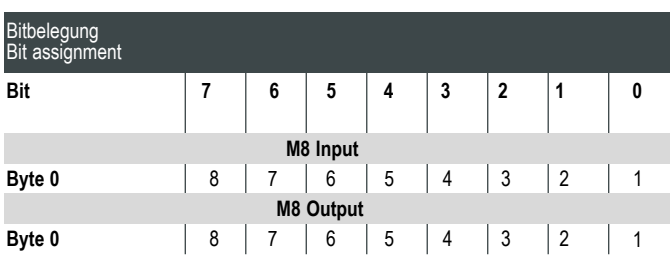

Das Universalmodul 0970 PSL 650 mit der Konfiguration 8 DI/8 DO belegt je ein Eingangs- und Ausgangsbyte; bei Konfiguration 8DI nur ein Eingangsbyte und bei 8DO nur ein Ausgangsbyte.

#### **4.5 Diagnosemeldungen**

Zur Erleichterung der Fehlersuche sind Softwarediagnose zur Auswertung durch den Master sowie LED für die visuelle Diagnose integriert. In den nachfolgenden Tabellen sind die Funktionalität und die verschiedenen Zustände näher erläutert.

#### **a) Visuell durch LED**

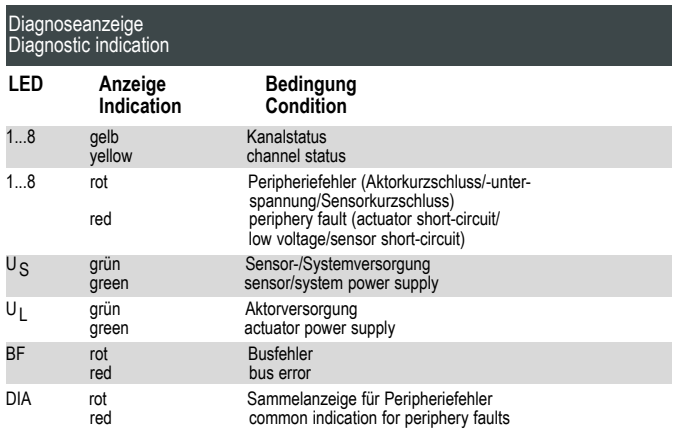

#### **b) Profibus-Netzwerk**

Profibus-Geräte senden bei der Erkennung von Fehlerzuständen (Sensor-/Aktorkurzschluss, Unterspannungen) eine Diagnosemeldung zum Master. Der Master fordert daraufhin das Diagnosetelegramm des Gerätes an, das wie die Nutzdaten aus maximal 244 Bytes bestehen kann. Die ersten sechs Bytes (Byte 0 bis Byte 5) dieses

Diagnosetelegramms sind genormt und der Inhalt nicht veränderbar. Ab Byte 6 beginnt die anwenderspezifische Diagnose. Die anwenderspezifische Diagnose besteht bei dem

vorliegenden Gerät aus 7 Bytes. Der vollständige Aufbau des Diagnosetelegramms ist der nachfolgenden Tabelle zu entnehmen.

## 0 Bit Nr. Byte 1 0 1 0 0 0 0 1 0 0 Bit Nr. Byte 2  $\begin{bmatrix} 0 & 1 & 0 & 0 & 0 & 0 & 1 \end{bmatrix}$ 0 Bit Nr. Byte 3 0 1 0 0 0 0 1 0 Stationsstatus 2 Stationsstatus 1 1: Der DP-Slave kann nicht vom DP -Master angesprochen werden 1: Der DP-Slave ist für den Datenaustausch noch nicht bereit 1: Die vom Master an den DP -Slave gesendeten Projektierungsdaten stimmen nicht mit dem Aufbau des DP-Slave überein 1: Es ist externe Diagnose vorhanden 1: Die angeforderten Funktion wird vom DP -Slave nicht unterstützt 0: Das Bit ist immer 0 1: Der DP-Slave Typ stimmt nicht mit der Software -Projektierung überein 1: Der DP-Slave ist von einem anderen Master parametriert worden ( nicht von dem, der im Augenblick Zugriff ihn hat). 1: Der DP-Slave muss neu parametriert werden 1: Es liegt eine Diagnosemeldung vor. De r DP-Slave funktioniert solange nicht, bis der Fehler behoben ist (statische Diagnosemeldung) nicht, bis der Fehler behoben ist 1: Das Bit ist immer auf "1", wenn der DP -Slave mit dieser Profibusadresse vorhanden ist. 1: Bei diesem DP -Slave ist die Ansp rechüberwachung aktiviert. 1: Der DP-Slave hat das Steuerkommando "FREEZE" erhalten 1: Der DP-Slave hat das Steuerkommando "SYNC" erhalten 0: Das Bit ist immer 0 1: Der DP-Slave ist deaktiviert, d.h. er ist aus der aktuellen Bearbeitung herausgelöst. Stationsstatus 3 Der DP-Slave muss neu parametriert werden 1: • Es lieg en mehr Diagnosemeldung en vor, als der DP-Slave speichern kann • Der DP Master kann nicht alle vom Slave gesendeten Diagnosemeldung en in seinen Diagnosepuffer eintragen

# Byte 4 High-Byte

Eyte for the mail extending and the set of the Herstellerkennung Byte 5 Low-Byte for the Herstellerkennung

**Diagnoseaufbau Profibus DP**

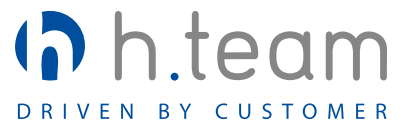

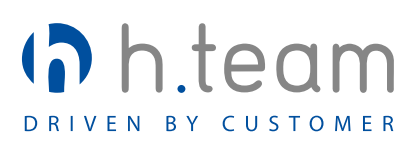

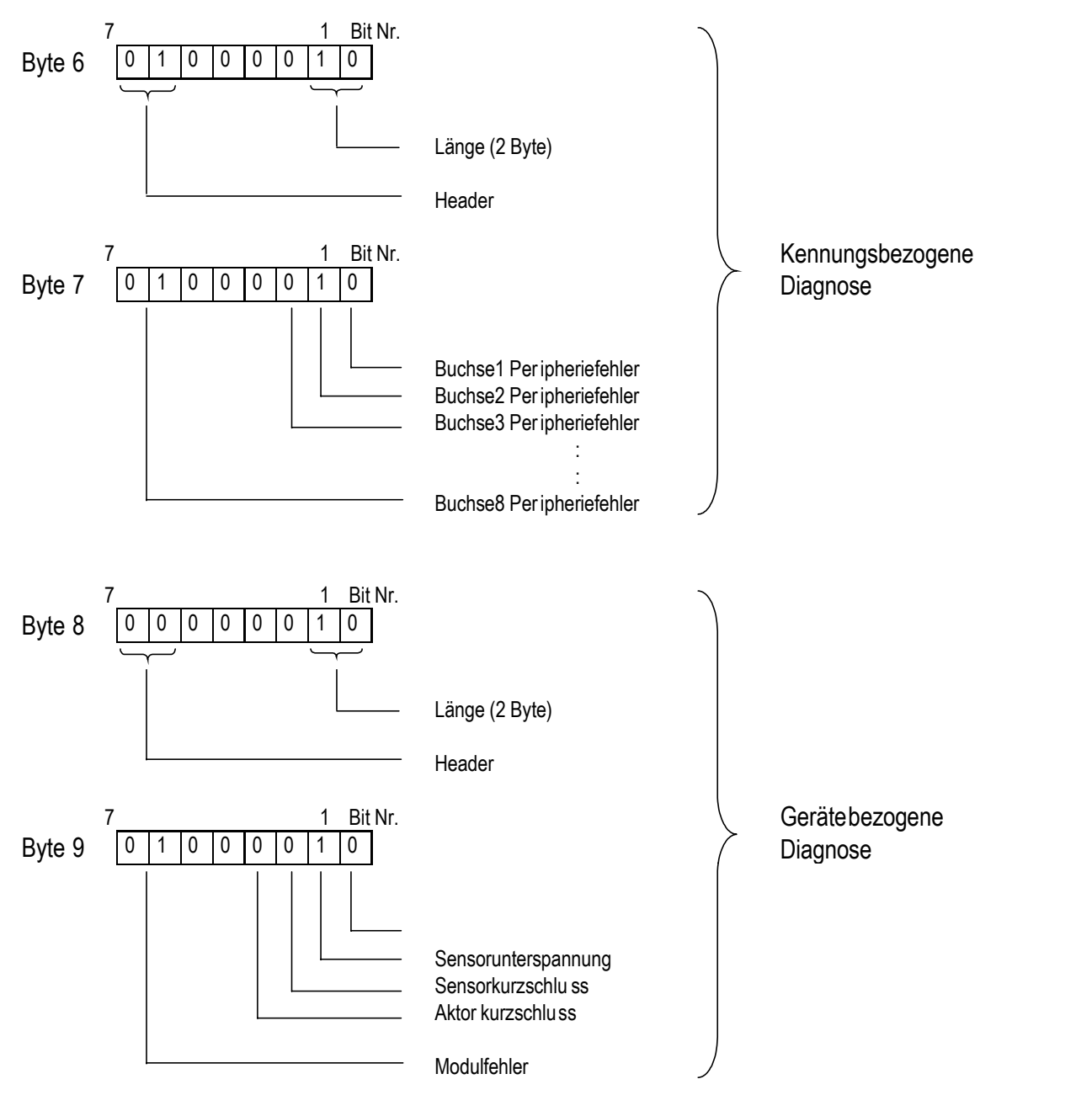

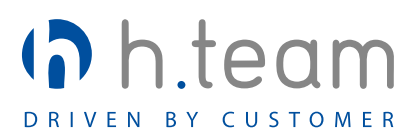

### **Prinzipaufbau der Kanaldiagnose**

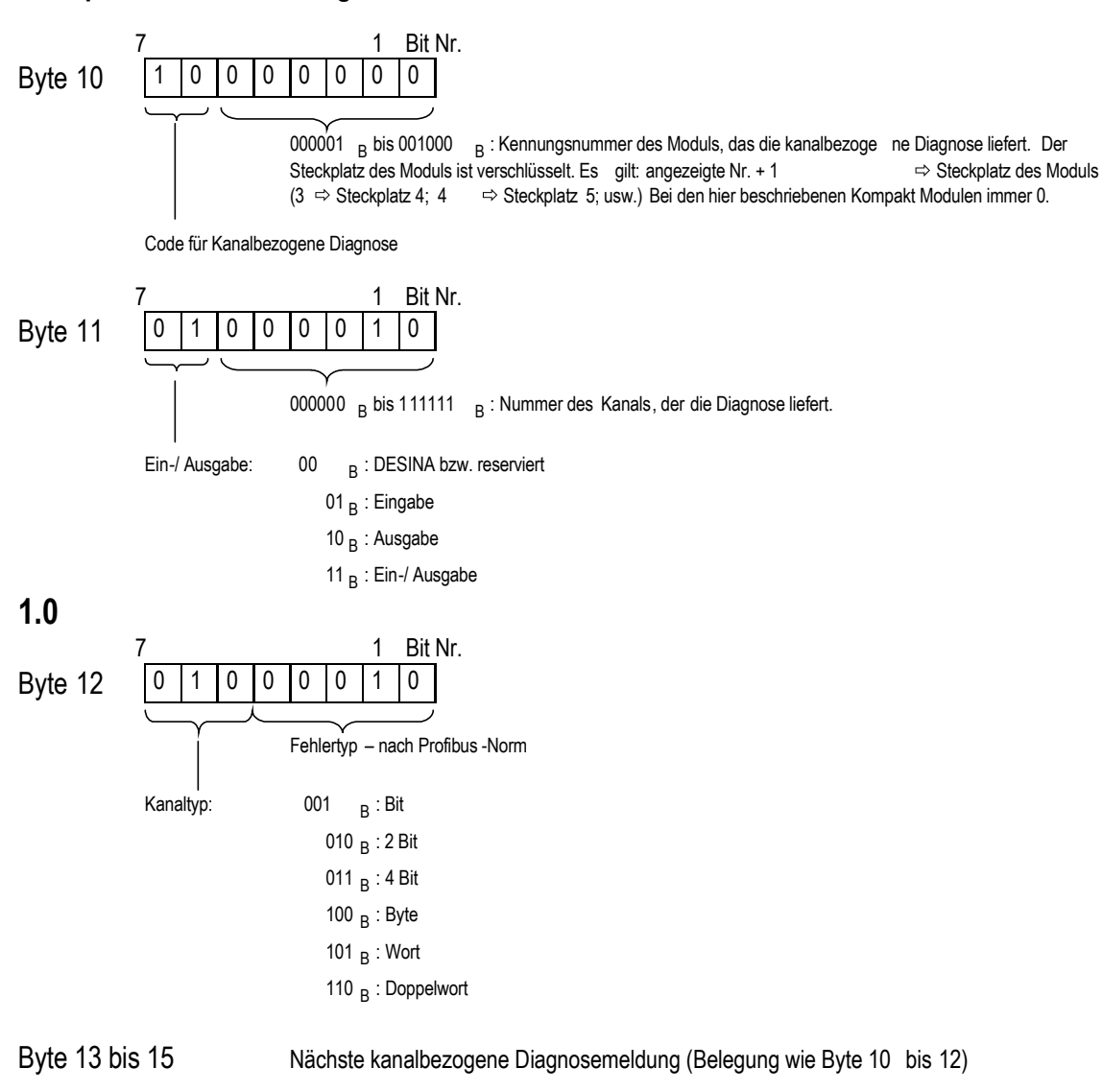

#### **5. Technische Daten**

#### 5.1 Allgemeine Daten

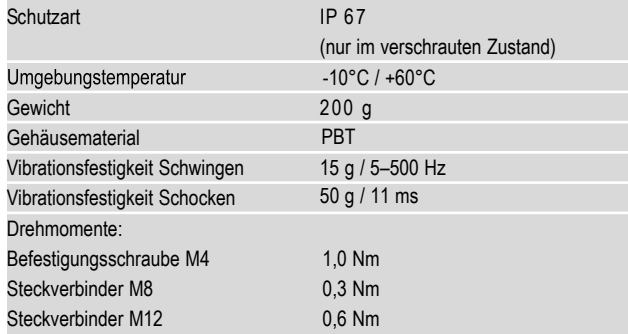

#### **5.2 Technische Daten zum Bussystem**

#### Ausgangsbeschaltung Typ 0,5 A gem. IEC 61131-2 Nennausgangsstrom pro Kanal: Signalzustand "1" max. 0,6 A Signalzustand "0" max. 1 mA (Normangabe) Signalpegel der Ausgänge: Signalzustand "1" min. (UL - 1 V) Signalzustand "0" max. 2 V Kurzschlussfest Max. Strombelastbarkeit pro Modul 4 A Überlastfest Anzahl der digitalen Kanäle Kanaltyp Schließer Statusanzeige Diagnoseanzeige Anschluss M 8-Kupplung, 3-polig; max. 8 LED gelb pro Kanal LED rot pro Kanal Proto koll Profibus DP ID-Nummer 09C9 hex GSD-Datei Lum 09C9.gsd **Datenübertragungsraten** 187,5 / 500 KBit/s 1,5 / 3,0 / 6,0 / 12,0 MBit/s Einstellung der Datenübertragungsrate **Kommunikation** Adressbereich: Einstellung über Profibus (Adressierschalter: "00") Einstellung über Adressierschalter Voreingestellte Adresse siehe auch Kapitel 4.1: Adressierung Anschluss M12-Stecker und -Kupplung 5-polig; siehe Pinbelegung 9,6 / 19,2 / 45,45 / 93,75 / automatisch bei Start der 1–126 dez 1–99 dez 99 dez ja p-schaltend 0,5 A (siehe Info 1) ja

#### 5.3 Technische Daten der Stromversorgung **Elektronik/Sensorik**

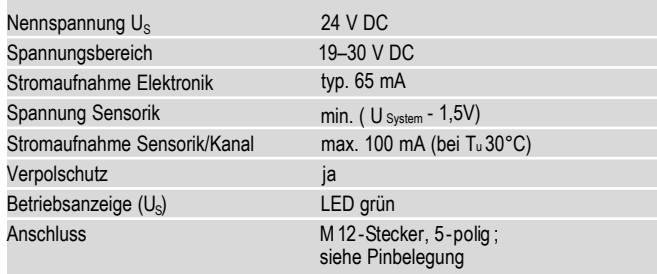

#### Der Verpolschutz funktioniert nur, wenn die Versorgung der Aktorik über eine Überstromsicherung (6 A, mT) abgesichert und bei einem Kurzschluss nach spätestens 10–100 ms abgeschaltet wird.

#### 5.4 Technische Daten der Stromversorgung **Aktorik**

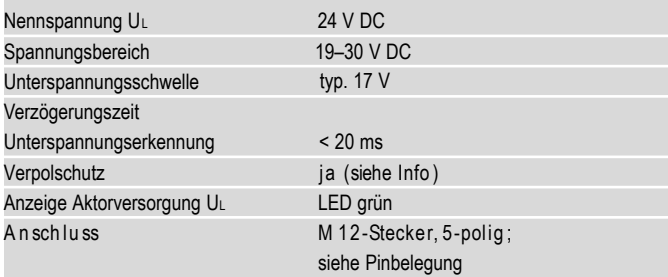

## **ACHTUNG!**

∧

Ein Netzteil mit Stromregelung oder eine falsche Sicherung führen im Verpolungsfall zur Zerstörung des Moduls.

**Info 1:** Bei induktiven Lasten der Gebrauchskategorie DC13 (EN60947-5-1) sind die Ausgänge in der Lage Ströme von 0,5 A mit einer Frequenz 1 Hz zu schalten.

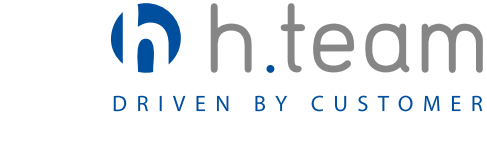

#### **5.5 Technische Daten der Eingangsstufen**

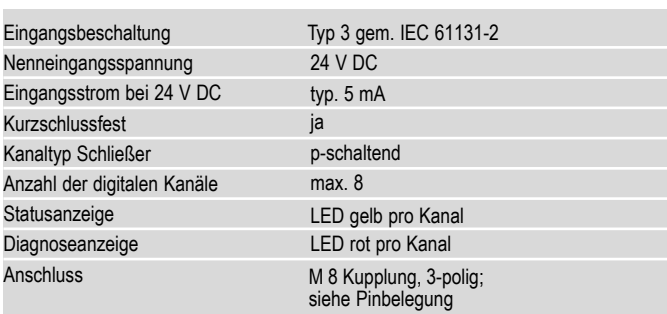

#### 5.6 Technische Daten der Ausgangsstufen

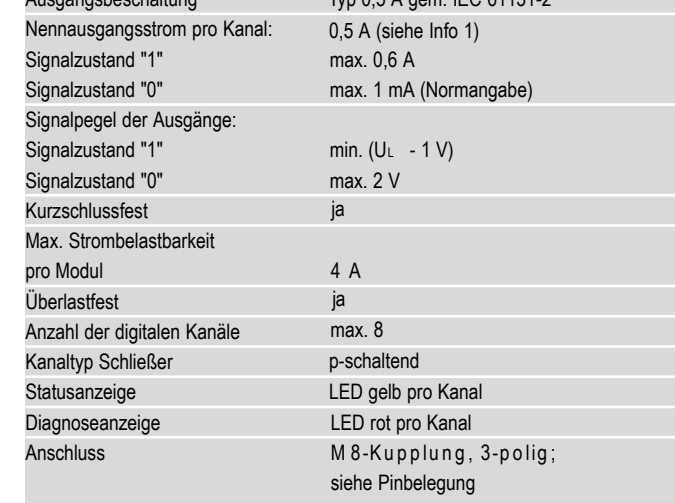

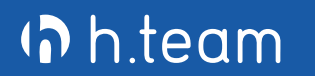

h.team GmbH + Co.KG<br>Carl-Benz-Straße 8 | 75365 Calw

Fon: (+49) 07051 92 25 0 Fax: (+49) 07051 92 25 45 99 info@h-team.de www.h-team.eu